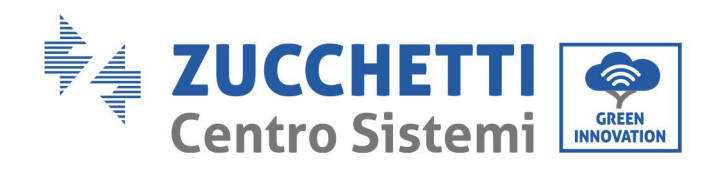

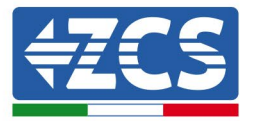

# **Einstellen des Modus 0-Einspeisung für Inverter 50000TL-V1; 60000TL-V1**

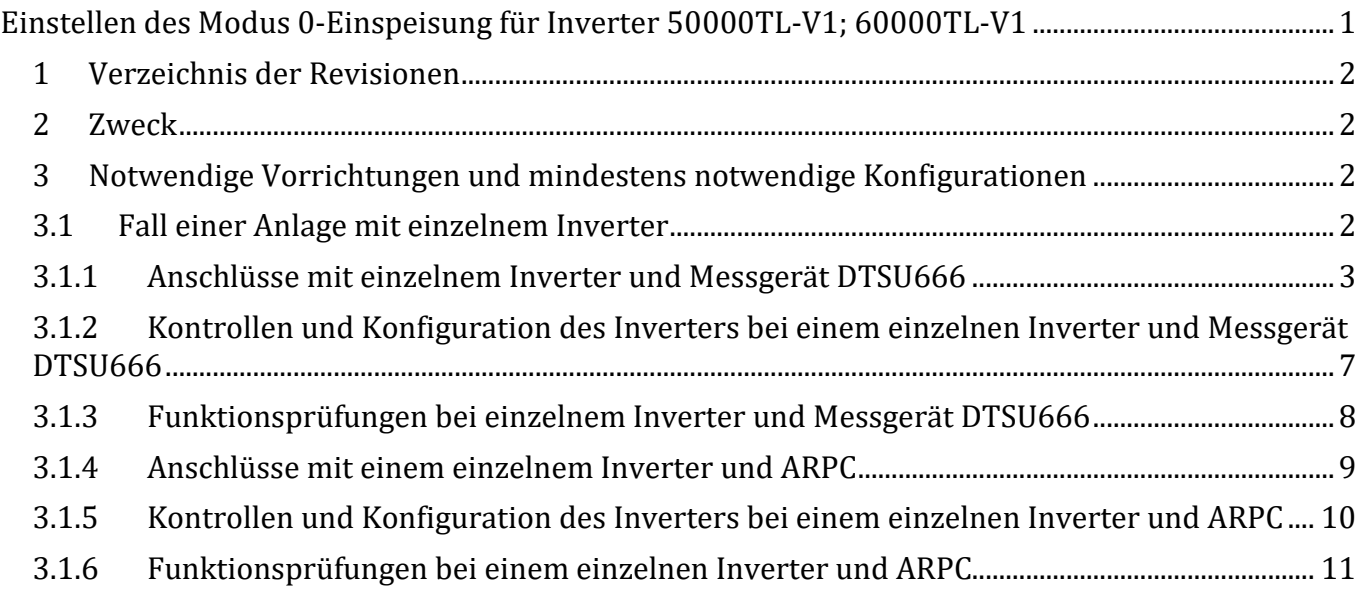

Zucchetti Centro Sistemi S.p.A. - Green Innovation Division Palazzo dell'Innovazione - Via Lungarno, 167-201 52028 Terranuova Bracciolini - Arezzo, Italien Tel. +39 055 91971 Fax. +39 055 9197515 innovation@zcscompany.com - zcs@pec.it - **zcsazzurro.com**

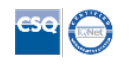

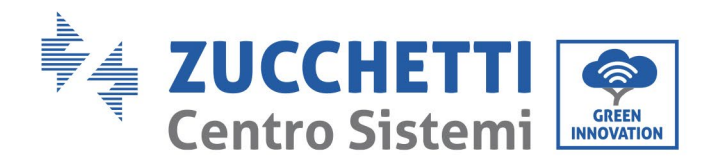

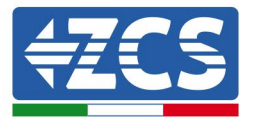

## **1 Verzeichnis der Revisionen**

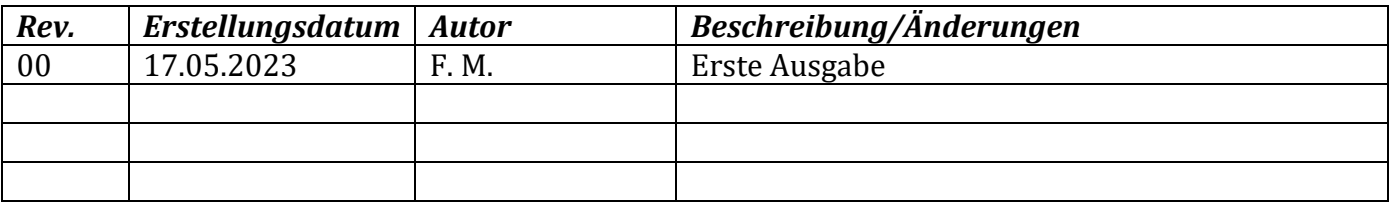

# **2 Zweck**

Dieses Dokument vermittelt die technischen Anweisungen für Anschluss und Konfiguration, um den Modus '0-Einspeisung' im Fall einer Anlage mit einem oder mehreren Invertern der Serie 50000TL-V1; 60000TL- V1 korrekt zu aktivieren.

Für Anlagen mit mehreren Invertern verschiedener Serien wird auf die Dokumentation der Vorrichtung "COMBOX" auf der Website www.zcsazzurro.com verwiesen.

# **3 Notwendige Vorrichtungen und mindestens notwendige Konfigurationen**

## **3.1Fall einer Anlage mit einzelnem Inverter**

Wenn die Produktionsanlage einzig und allein aus einem Inverter der Serie 50000TL-V1; 60000TL-V1 besteht, sind für die korrekte Konfiguration des Modus ,0-Einspeisung' folgende Vorrichtungen notwendig:

- a) ZCS-Inverter 50000TL-V1 ; 60000TL-V1.
- b) Ein Messgerät DTSU666 mit Stromsensor, beides von ZCS geliefert (oder alternativ ein handelsüblicher Stromsensor mit sekundärem 5 A).
- c) (Alternativ zu Punkt b) Eine von ZCS gelieferte mit 3 passenden Stromsensoren ausgestattete ARPC-Vorrichtung (Anti Reverse Power Control).
- d) Verbindungskabel für ein Messgerät ARPC DDSU666 oder ARPC (nicht von ZCS mitgeliefert).

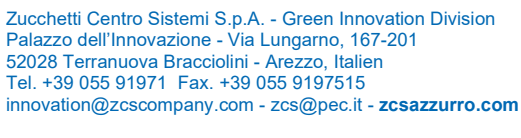

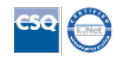

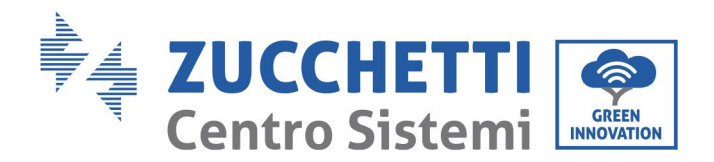

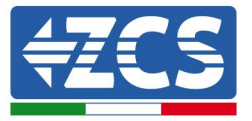

## **3.1.1 Anschlüsse mit einzelnem Inverter und Messgerät DTSU666**

In diesem Fall muss die Positionierung des Messgeräts DTSU666 den nachstehenden logischen Blockschaltplan einhalten.

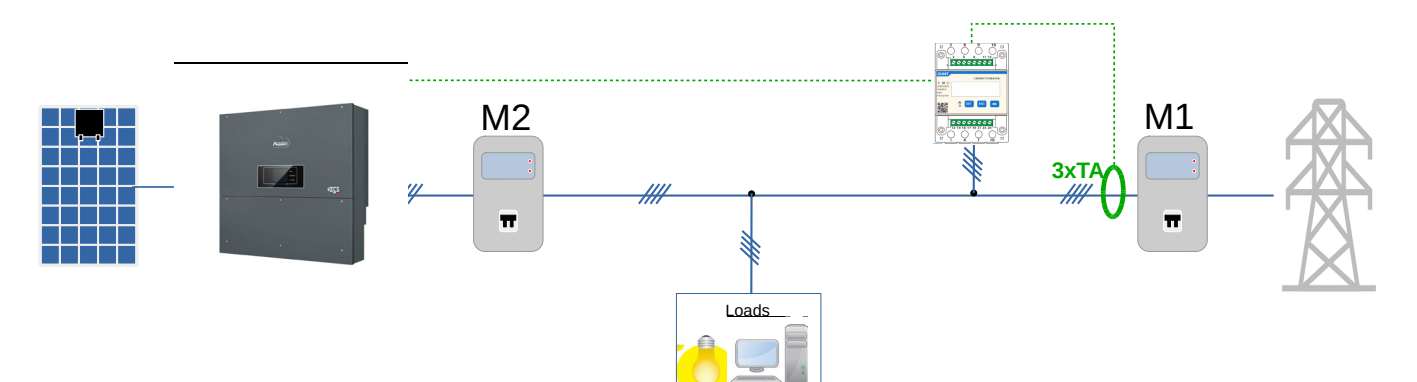

**Abbildung 1 - Logische Position des Messgeräts DTSU666**

In diesem Fall muss das Messgerät unbedingt in Nähe des Austauschzählers (M1) angebracht werden, damit alle ein- und ausgehenden Flüsse gemessen werden, (oder in einer logisch äquivalenten Position).

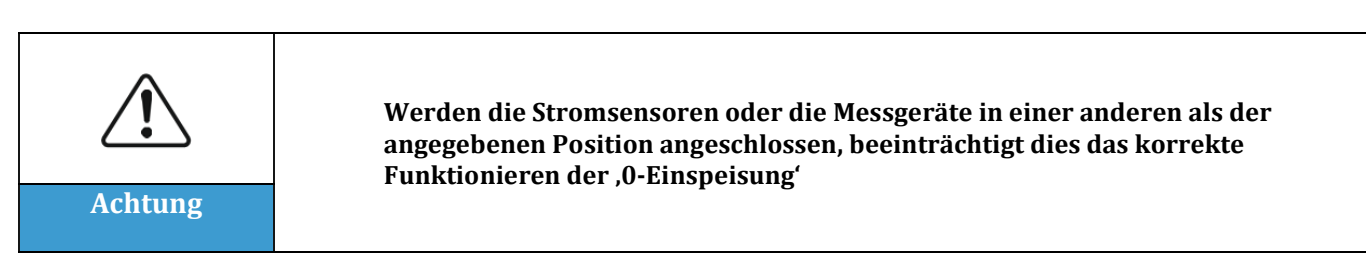

Wenn die richtige Positionierung des Messgeräts und der angeschlossenen Spannungsmesser und Stromsensoren festgelegt ist, kann es konfiguriert werden, wobei die hier angegebenen Schritte zu befolgen sind

Zucchetti Centro Sistemi S.p.A. - Green Innovation Division Palazzo dell'Innovazione - Via Lungarno, 167-201 52028 Terranuova Bracciolini - Arezzo, Italien Tel. +39 055 91971 Fax. +39 055 9197515 innovation@zcscompany.com - zcs@pec.it - **zcsazzurro.com**

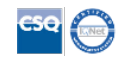

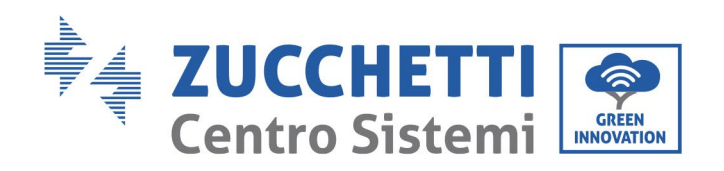

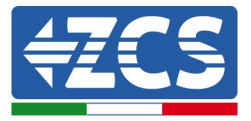

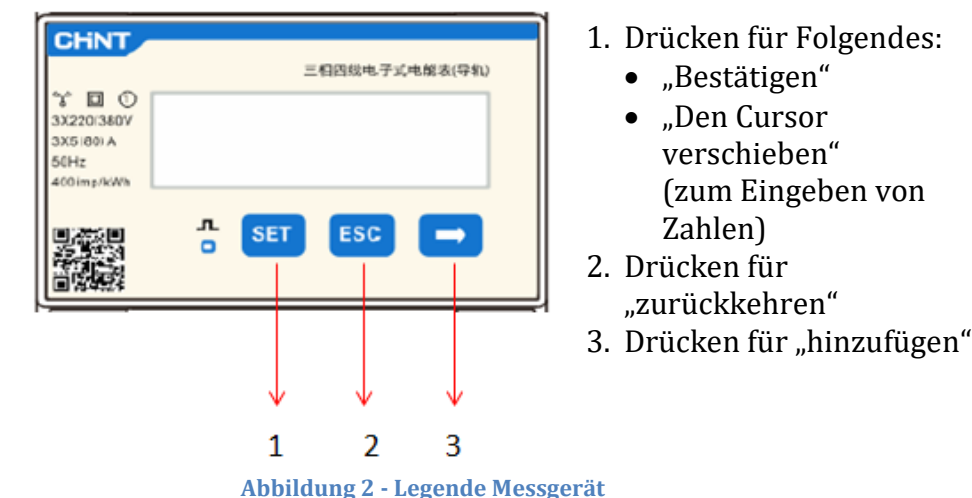

1. SET drücken, es erscheint die Aufschrift CODE

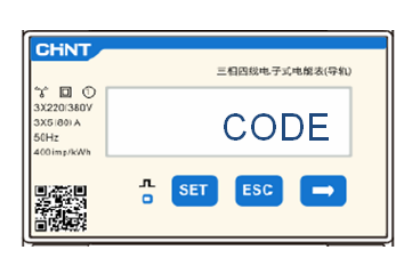

2. Erneut SET drücken, es erscheint die Zahl "600".

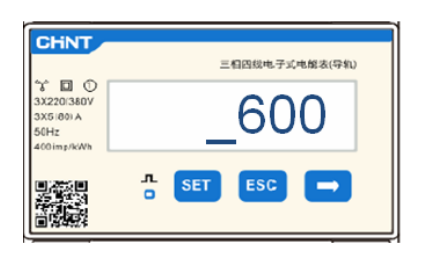

- 3. Die Zahl "701" eintippen:
	- a. Auf der ersten Ansicht, auf der die Nummer "600" erscheint, die Taste "→" einmal drücken, um die Zahl "601" zu schreiben.
	- b. SET zweimal drücken, um den Cursor nach links zu verschieben und "601" hervorheben;
	- c. Noch mehrmals die Taste " $\rightarrow$ " drücken, um die Zahl "701" zu schreiben (701 ist der Zugangscode zu den Einstellungen).

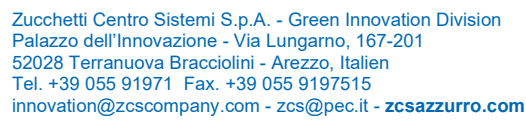

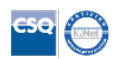

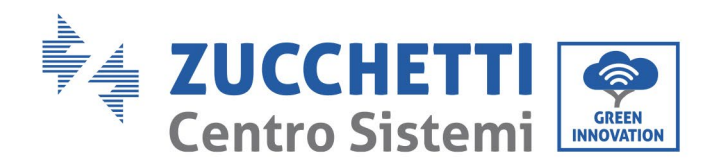

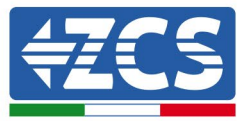

Hinweis: Im Fall eines Fehlers "ESC" drücken und dann erneut "SET", um den erforderlichen Code noch einmal einzugeben.

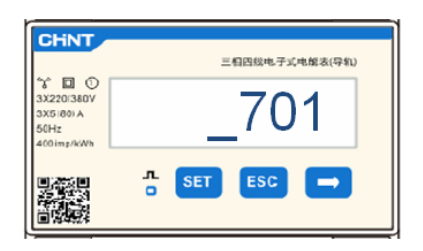

- 4. Durch Drücken von SET bestätigen, um zum Menü der Einstellungen zurückzukehren.
- 5. Dann in die nachfolgenden Menüs gehen und die angegebenen Parameter einstellen: a. **CT**:
	- i. SET drücken, um in das Menü zu gehen.
	- ii. "40" schreiben (falls von ZCS 200/5 gelieferte Sensoren verwendet werden, oder das korrekte Transformationsverhältnis der verwendeten Stromsensoren schreiben):
		- 1. Auf der ersten Ansicht, auf der die Zahl "1" erscheint, die Taste "→" mehrmals drücken, um die Zahl "10" zu schreiben.
		- 2. SET einmal drücken, um den Cursor nach links zu verschieben und "10" hervorheben.
		- 3. Die Taste "→" mehrmals drücken, um die Zahl "40" zu schreiben.

**Hinweis**: Im Fall eines Fehlers "SET" drücken, bis die Ziffer für die Tausender hervorgehoben ist; dann " $\rightarrow$ " drücken, bis nur die Zahl "1" erscheint; An diesem Punkt den oben beschriebenen Vorgang wiederholen.

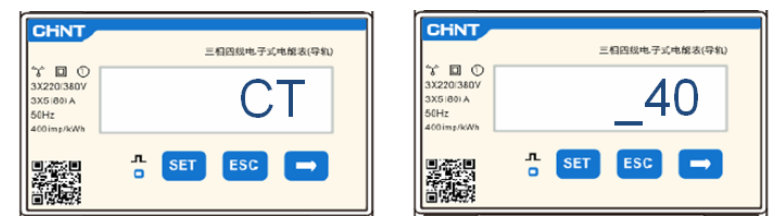

iii. Zum Bestätigen "ESC" drücken und dann "→", um die nächste Einstellung zu durchlaufen.

## b. **ADDR:**

i. Die Adresse 01 belassen (Standardeinstellung), auf diese Weise weist der Inverter als Stromstärken für den Austausch die vom Messgerät gesendeten Daten zu.

Zucchetti Centro Sistemi S.p.A. - Green Innovation Division Palazzo dell'Innovazione - Via Lungarno, 167-201 52028 Terranuova Bracciolini - Arezzo, Italien Tel. +39 055 91971 Fax. +39 055 9197515 innovation@zcscompany.com - zcs@pec.it - **zcsazzurro.com**

Handelsreg. UIDN IT12110P00002965 - Gesellschaftskapital € 100.000,00 v.e. Handelsreg. register AR Nr. 03225010481 - REA AR - 94189

Kennung: MD-AL-GI-00 Rev. 4.0 vom 31.01.18 - Anwendung: GID

 $-6 - 00$  $\text{cm}31.01.18$ **MD-AL** ea<br>E Venr<br>Rev.

Anwendung: GID

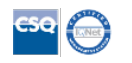

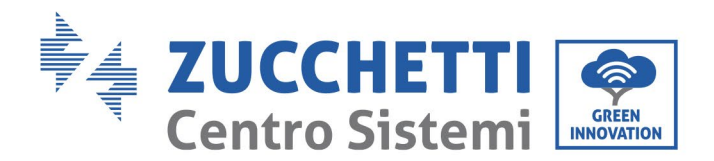

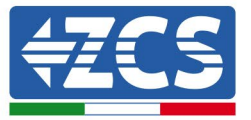

Nach dem Konfigurieren des Messgeräts kann die Kommunikation des Messgeräts an den Inverter nach dem beiliegenden Schema angeschlossen werden:

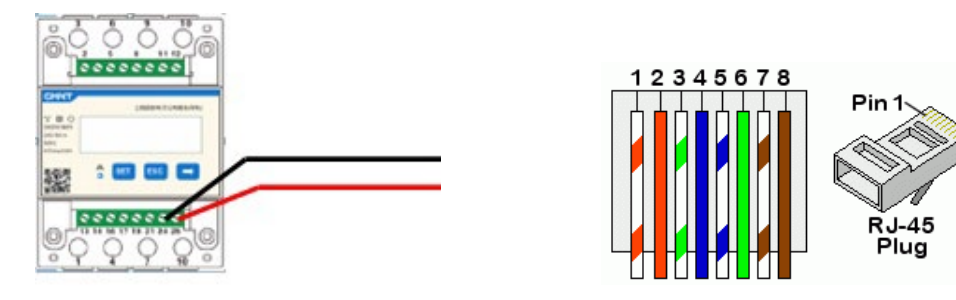

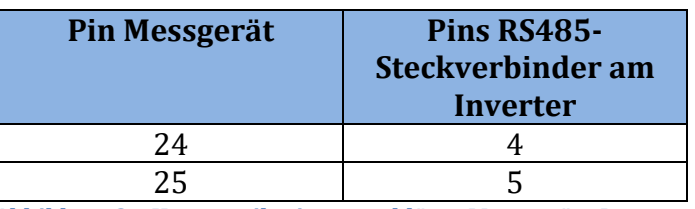

**Abbildung 3 – Kommunikationsanschlüsse Messgerät - Inverter**

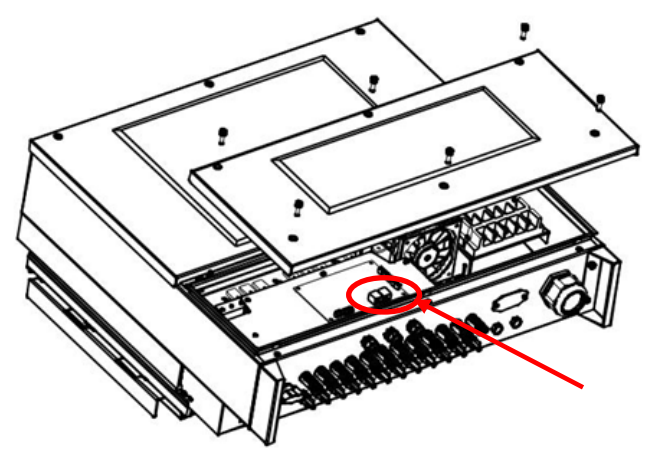

**Abbildung 4 – Position der RS485-Steckverbinder am Inverter**

Pin 24 des Messgeräts mit Pin 4 des RJ45-Steckverbinders, der an den RS485-Port des Inverters zu verbinden ist, und Pin 25 mit Pin 5 verbinden. Für den Anschluss ein verdrilltes und abgeschirmtes Kabel KAT.5 oder KAT.6 verwenden. Wenn die Entfernung zwischen Messgerät und Inverter mehr als 50 m beträgt, wird angeraten, einen Klemmenwiderstand von 120 Ohm (0,25 W) zwischen den Pins 24 und 25 des Messgeräts einzuschieben.

Zucchetti Centro Sistemi S.p.A. - Green Innovation Division Palazzo dell'Innovazione - Via Lungarno, 167-201 52028 Terranuova Bracciolini - Arezzo, Italien Tel. +39 055 91971 Fax. +39 055 9197515 innovation@zcscompany.com - zcs@pec.it - **zcsazzurro.com**

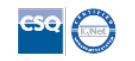

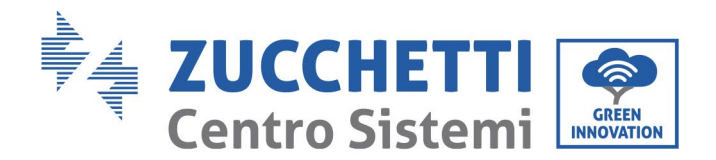

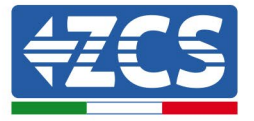

# **3.1.2 Kontrollen und Konfiguration des Inverters bei einem einzelnen Inverter und Messgerät DTSU666**

Nach der Ausführung der Anschlüsse und nach dem Einschalten von Messgerät und Inverter muss das Vorhandensein des Messgerät vom Display des letzteren aus konfiguriert werden

Vorher die Kontrolle der Softwareversionen des Inverters durchführen, indem Sie zu folgenden Menüpunkten gehen:

"Systeminfo" -> "Servicecode" (erforderliches Passwort 0715)

Die niedrigste mit dem Vorhandensein des Messgeräts kompatible Firmwareversion ist die 2.52.

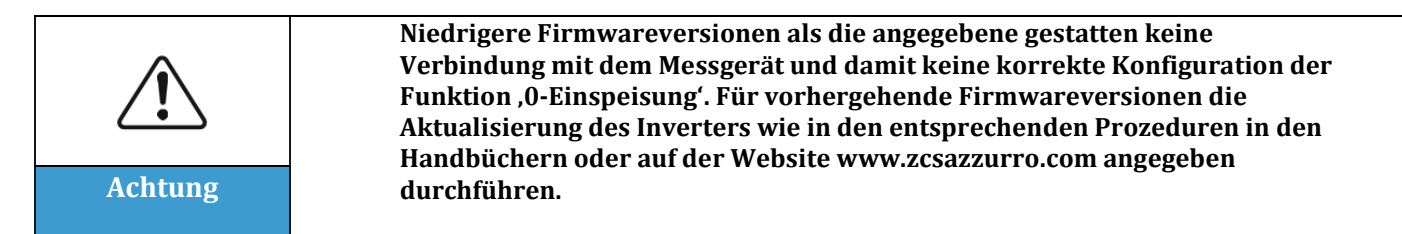

In das Menü gehen:

"Einstellungen" -> "Set ElecMeter" (erforderliches Passwort 0001) und den Punkt "Aktivieren" auswählen

In das Menü gehen:

"Einstellungen" -> "Set Derat" (erforderliches Passwort 0001) und den Punkt "Aktivieren" auswählen, dann den Punkt "Set ElecM Mode" auswählen und den Wert der gewünschten Stromeinspeisung einstellen.

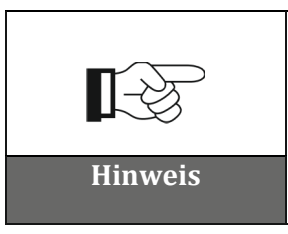

**Der eingestellte Leistungswert kann auch von 0 kW verschieden sein, in diesem Fall wird der Inverter so geregelt, dass die ins Netz eingespeiste dreiphasige Leistung nie höher als der eingestellte Wert ist.**

Den Inverter und das Messgerät ausschalten.

52028 Terranuova Bracciolini - Arezzo, Italien Tel. +39 055 91971 Fax. +39 055 9197515 innovation@zcscompany.com - zcs@pec.it - **zcsazzurro.com**

Zucchetti Centro Sistemi S.p.A. - Green Innovation Division Palazzo dell'Innovazione - Via Lungarno, 167-201

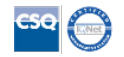

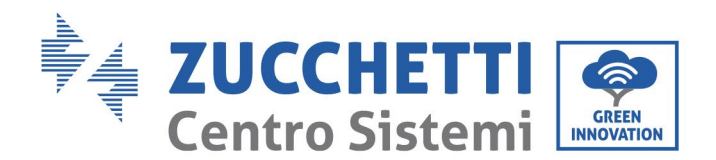

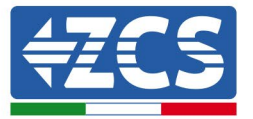

# **3.1.3 Funktionsprüfungen bei einzelnem Inverter und Messgerät DTSU666**

Nachdem das Messgerät und der Inverter erneut eingeschaltet wurden, kann die Prüfung der Funktionen vorgenommen werden. Die nachstehende Vorgangsweise gestattet die Durchführung einer genauen Kontrolle der Funktionen des eingestellten Modus.

- 1) Bei ausgeschaltetem Inverter nur das Messgerät einschalten und sich vergewissern, dass an der Anlage aktive Abnehmer vorhanden sind. Für genaue Messungen werden Abnehmer mit mindestens 1 kW pro Phase angeraten. Auf dem Display des Messgeräts mittels der Taste "->" scrollen, um die Informationen zu sehen, und Folgendes überprüfen:
	- a) Ob die Werte von 'P<sub>t</sub>' negativ und gleich dem Gesamtverbrauch sind
	- b) Ob die Werte 'PA', 'PB' und 'PC' negativ und gleich dem Verbrauch für jede Phase sind
	- c) Ob die Werte 'FA', 'FB' und 'FC' nahe bei 1 liegen oder zumindest > 0,8 sind

Diese Überprüfungen stellen den korrekten Anschluss der Stromsensoren und die korrekte zyklische Richtung der Phasen sicher.

- 2) Den Inverter einschalten
- 3) Die 300 Sekunden warten, die der Inverter zum Starten braucht
- 4) Warten, bis das System in den Produktionsstatus übergeht. Falls die Stromerzeugung höher als die aktiven Abnehmer sein sollte, wird die Produktion des Inverters auf einen Wert begrenzt, der auf keiner der drei Phasen eine Einspeisung in das Netz gestattet.
- 5) Auf dem Display des Messgeräts mittels der Taste "->" scrollen, um die Werte von 'PA', 'PB' und 'PC' zu überprüfen und dabei festzustellen, ob einer oder mehrere der drei Werte schwanken, aber in Nähe von 0 W liegen.
- 6) Falls dagegen die Stromerzeugung weniger als die vorhandenen Abnehmer beträgt, die Abnehmer auch auf einer einzigen Phase trennen und die Überprüfungen unter Punkt 5) erneut durchführen.

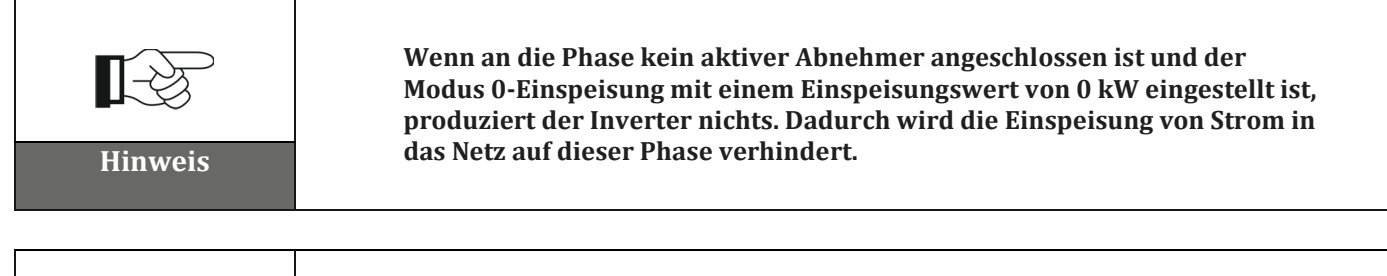

**Wenn der Modus 0-Einspeisung mit einem Einspeisungswert von 0 kW eingestellt ist, könnte die Produktion des Inverters möglicherweise geringfügig unter der Gesamtlast liegen, weil sie ungeregelt ist und um eine Einspeisung auf allen drei Phasen zu verhindern. Das würde immer zu einer geringfügigen Entnahme aus dem Stromnetz führen. Dieser Zustand ist absolut technisch normal. Hinweis**

Zucchetti Centro Sistemi S.p.A. - Green Innovation Division Palazzo dell'Innovazione - Via Lungarno, 167-201 52028 Terranuova Bracciolini - Arezzo, Italien Tel. +39 055 91971 Fax. +39 055 9197515 innovation@zcscompany.com - zcs@pec.it - **zcsazzurro.com**

Handelsreg. UIDN IT12110P00002965 - Gesellschaftskapital € 100.000,00 v.e.

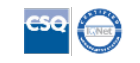

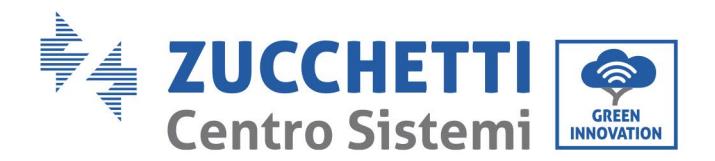

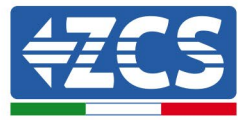

## **3.1.4 Anschlüsse mit einem einzelnem Inverter und ARPC**

In diesem Fall muss die Positionierung der ARPC-Vorrichtung den nachstehenden logischen Blockschaltplan einhalten.

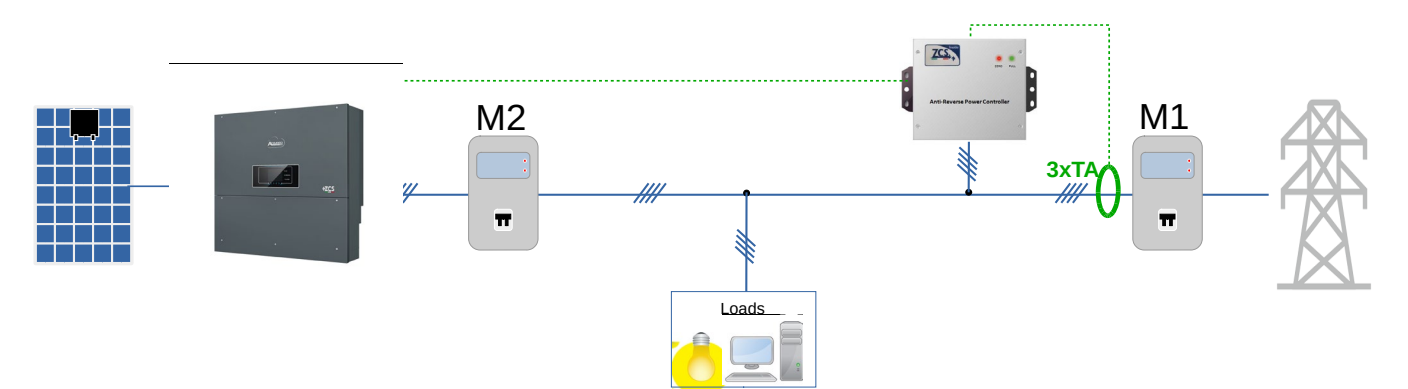

**Abbildung 5 - Logische Position der ARPC-Vorrichtung**

In diesem Fall muss die ARPC unbedingt in Nähe des Austauschzählers (M1) angebracht werden, damit alle ein- und ausgehenden Flüsse gemessen werden, (oder in einer logisch äquivalenten Position).

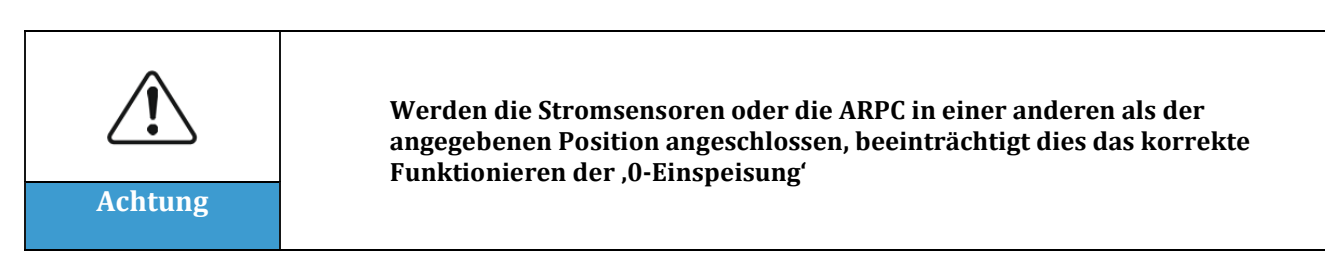

Nachdem die korrekte Positionierung der ARPC festgelegt ist und die Spannungsmesser und Stromsensoren angeschlossen sind, können die Anschlüsse zwischen ARPC und Inverter in Befolgung der Angaben des der Vorrichtung beiliegenden Handbuchs hergestellt werden.

Die entsprechenden Steckverbinder der ARPC und des Inverters gemäß der Tabelle anschließen

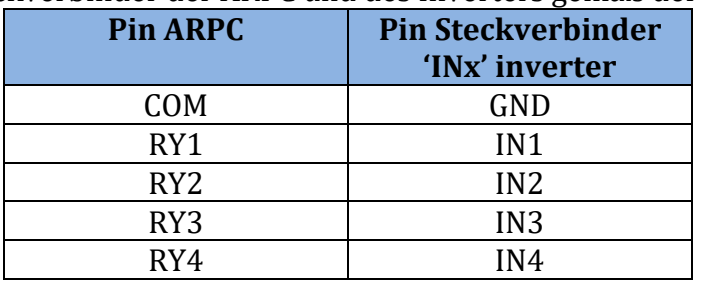

Zucchetti Centro Sistemi S.p.A. - Green Innovation Division Palazzo dell'Innovazione - Via Lungarno, 167-201 52028 Terranuova Bracciolini - Arezzo, Italien Tel. +39 055 91971 Fax. +39 055 9197515 innovation@zcscompany.com - zcs@pec.it - **zcsazzurro.com**

Handelsreg. UIDN IT12110P00002965 - Gesellschaftskapital € 100.000,00 v.e.

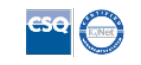

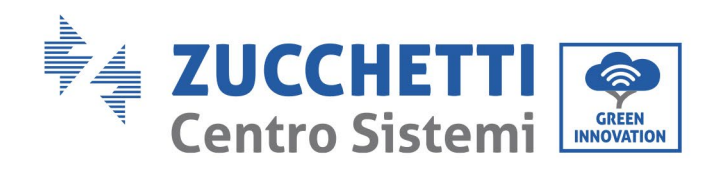

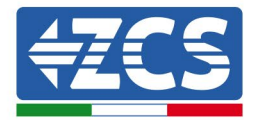

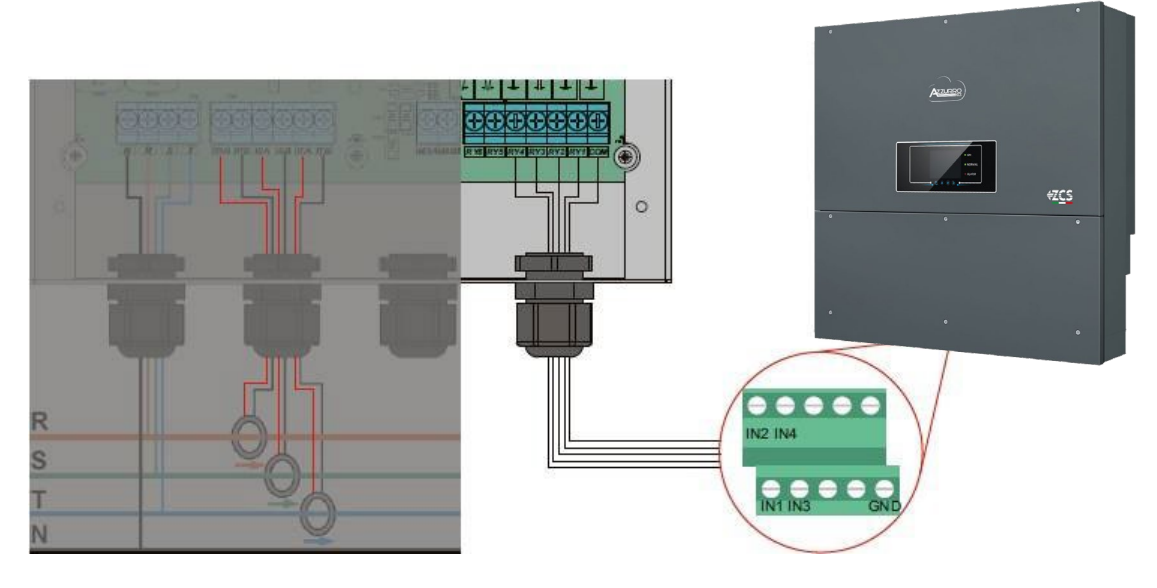

**Abbildung 6 – Kommunikationsanschlüsse ARPC-Vorrichtung**

# **3.1.5 Kontrollen und Konfiguration des Inverters bei einem einzelnen Inverter und ARPC**

Nach der Ausführung der Anschlüsse und nach dem Einschalten von ARPC und Inverter muss das Vorhandensein des ARPC vom Display des letzteren aus konfiguriert werden

In das Menü gehen:

"Einstellungen" -> "Set Derat" (erforderliches Passwort 0001) und den Punkt "Aktivieren" auswählen, dann den Punkt "Set CT Mode" auswählen.

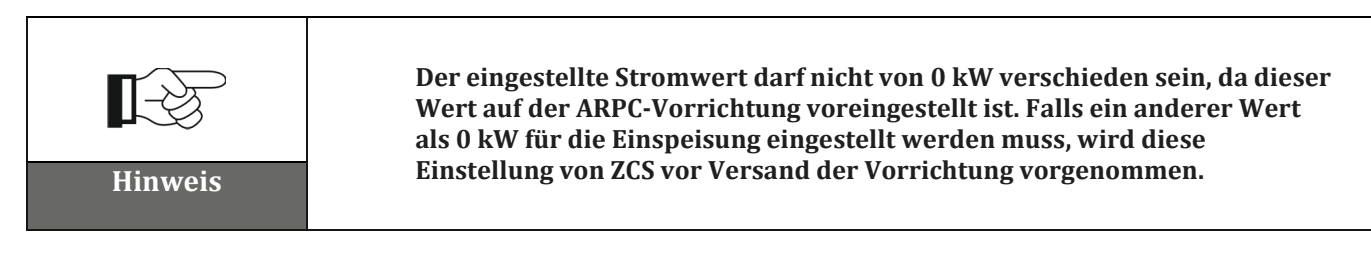

## Den Inverter ausschalten

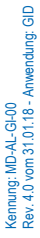

Zucchetti Centro Sistemi S.p.A. - Green Innovation Division Palazzo dell'Innovazione - Via Lungarno, 167-201 52028 Terranuova Bracciolini - Arezzo, Italien Tel. +39 055 91971 Fax. +39 055 9197515 innovation@zcscompany.com - zcs@pec.it - **zcsazzurro.com**

Handelsreg. UIDN IT12110P00002965 - Gesellschaftskapital € 100.000,00 v.e.

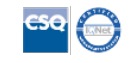

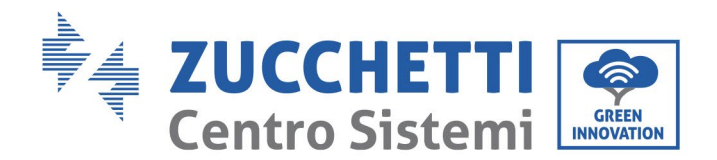

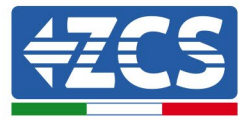

# **3.1.6 Funktionsprüfungen bei einem einzelnen Inverter und ARPC**

Nachdem der Inverter erneut eingeschaltet wurde, kann die Prüfung der Funktionen vorgenommen werden. Die nachstehende Vorgangsweise gestattet die Durchführung einer genauen Kontrolle der Funktionen des eingestellten Modus.

- 1) Den Inverter einschalten
- 2) Die 300 Sekunden warten, die der Inverter zum Starten braucht
- 3) Warten, bis das System in den Produktionsstatus übergeht. Falls die Stromerzeugung höher als die aktiven Abnehmer sein sollte, wird die Produktion des Inverters auf einen Wert begrenzt, der auf keiner der drei Phasen eine Einspeisung in das Netz gestattet.
- 4) Den Status der LED auf der ARPC-Vorrichtung überprüfen:
	- a) Grünes Led beständig leuchtend -> ARPC korrekt mit Strom versorgt und keine Begrenzung aktiv
	- b) Rotes Led blinkend und grünes Led erloschen -> ARPC steuert gerade eine Leistungsbegrenzung
	- c) Rot beständig leuchtend -> Verkabelung der ARPC-Sensoren nicht korrekt
- 5) Falls dagegen die Stromerzeugung weniger als die vorhandenen Abnehmer beträgt, die Abnehmer auch auf einer einzigen Phase trennen und die Überprüfungen unter Punkt 5) erneut durchführen.

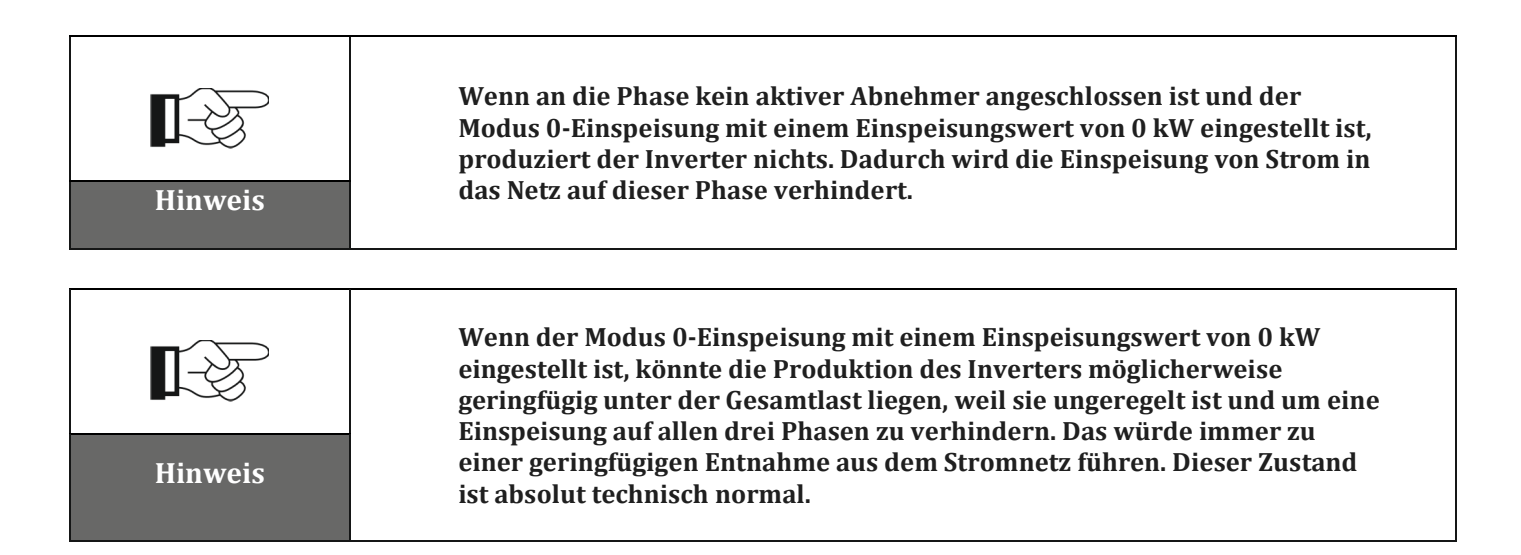

Anwendung: GID Rev. 4.0 vom 31.01.18 - Anwendung: GID  $-6 - 00$ Kennung: MD-AL-GI-00 vom 31.01.18 MD-AL- $\frac{4.0 \text{ v}}{4.0 \text{ v}}$ Sex.

Zucchetti Centro Sistemi S.p.A. - Green Innovation Division Palazzo dell'Innovazione - Via Lungarno, 167-201 52028 Terranuova Bracciolini - Arezzo, Italien Tel. +39 055 91971 Fax. +39 055 9197515 innovation@zcscompany.com - zcs@pec.it - **zcsazzurro.com**

Handelsreg. UIDN IT12110P00002965 - Gesellschaftskapital € 100.000,00 v.e.

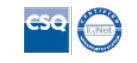